## ClearOne.

# **COLLABORATE® Live 600**Quick-Start Guide

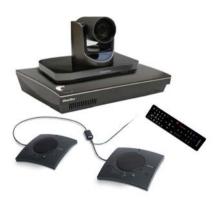

## **COMPONENTS INCLUDED**

## **COLLABORATE Live 600** COLLABORATE Live 600 codec with power supply and COLLABORATE Remote control with donale 910-2100-003 UNITE 200 PTZ camera. power supply, HDMI cable and BS232 Serial Control cable Note: The remote control inside the camera box is only for any advanced configuration in the camera, For the camera's control, use the COLLABORATE Codec Appliance's remote control. 910-156-200-00 CHATAttach 150, cables and power supply.

## MAKING THE CONNECTIONS

Connect the CHATAttach 150, the UNITE 200 camera, Ethernet, and monitor(s) to the COLLABORATE Live 600 codec as shown.

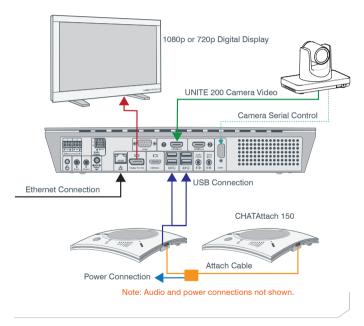

## CONNECTING THE REMOTE CONTROL DONGLE

The Remote Control includes a dongle that plugs into the FRONT USB port on the codec.

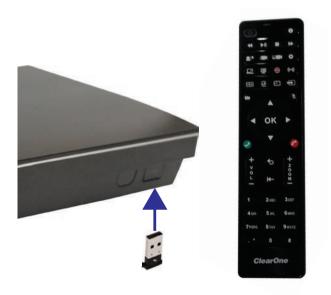

## **AUDIO OUTPUT OPTIONS**

There are three audio output options, accessed from the back of the COLLABORATE Live 600, for connecting the audio.

- 1. Balanced Audio output to an amplifier that is connected to speakers
- 2. Line output to powered speakers
- 3. HDMI output to the primary monitor

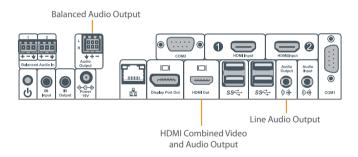

## CONFIGURING DISPLAY SETTINGS

After all peripherals are connected to the unit, turn the unit on.

Once COLLABORATE Live is loaded – you will see your local camera video on your screen.

Using the remote control, navigate to the display settings:

## Settings > Advanced > Display

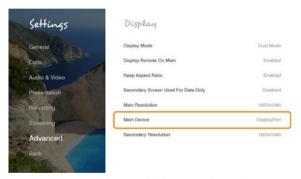

According to your monitor capabilities, set to the maximum supported resolution. If 2 monitors are connected to the unit, the display mode is automatically changed to dual mode and you can set both monitors' resolutions.

## **CONFIGURING AUDIO SETTINGS**

The COLLABORATE Live 600 audio input is CHAT 150 and audio output is set to the Balanced Audio Output.

Verify this in COLLABORATE Settings > Audio & Video

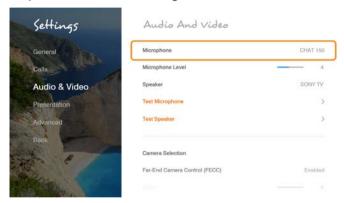

Note: It is recommended to use the CHATAttach 150.

## **CONFIGURING NETWORK SETTINGS**

Using your remote control, navigate into the network settings:

## Settings > Advanced > Network

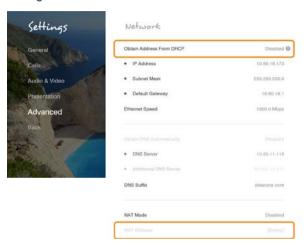

The COLLABORATE Live 600 obtains its IP automatically by default from the DHCP server.

Set "Obtain Address From DHCP" to "Disabled" to manually configure network settings.

## **CLEARONE CONTACTS**

#### Headquarters

5225 Wiley Post Way Suite 500

Salt Lake City, UT 84116

#### US & Canada

Tel: 801.975.7200 TollFree: 800.945.7730 Fax: 801.303.5711

. ....

#### International

**Tel:** +1.801.975.7200 **e-mail:** global@clearone.com

#### Sales

Tel: 801.975.7200

e-mail: sales@clearone.com

#### **TechSupport**

Tel: 801.974.3760

e-mail: collaborate.support@clearone.com

#### Website

www.clearone.com

© 2019 ClearOne, Inc. All rights reserved.

Information in this document is subject to change without notice. QSG-0072-001 Revision 1.0 February 2019